**Step.1 メニューをタップ**

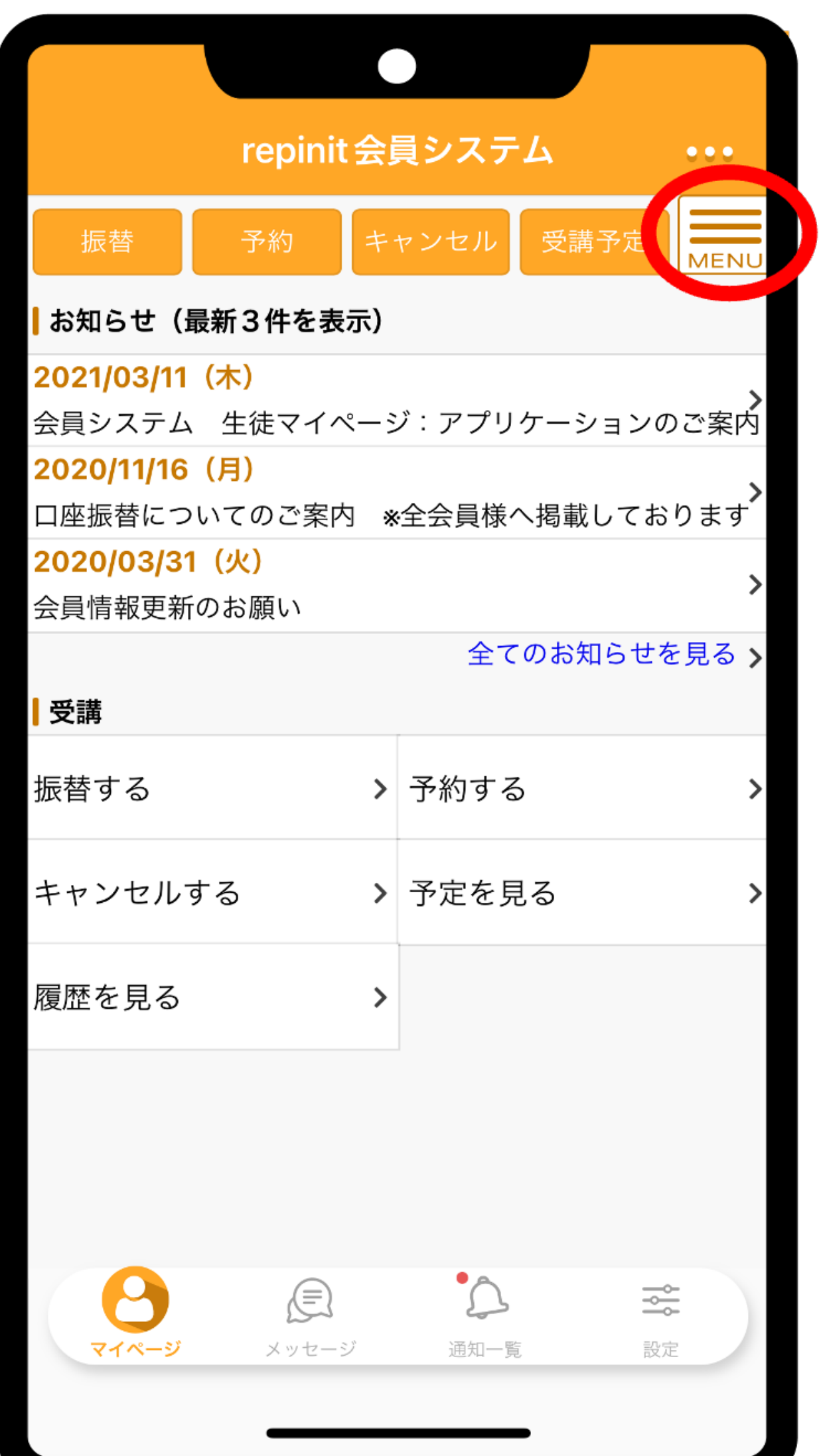

## **Step.2 【契約情報】をタップ**

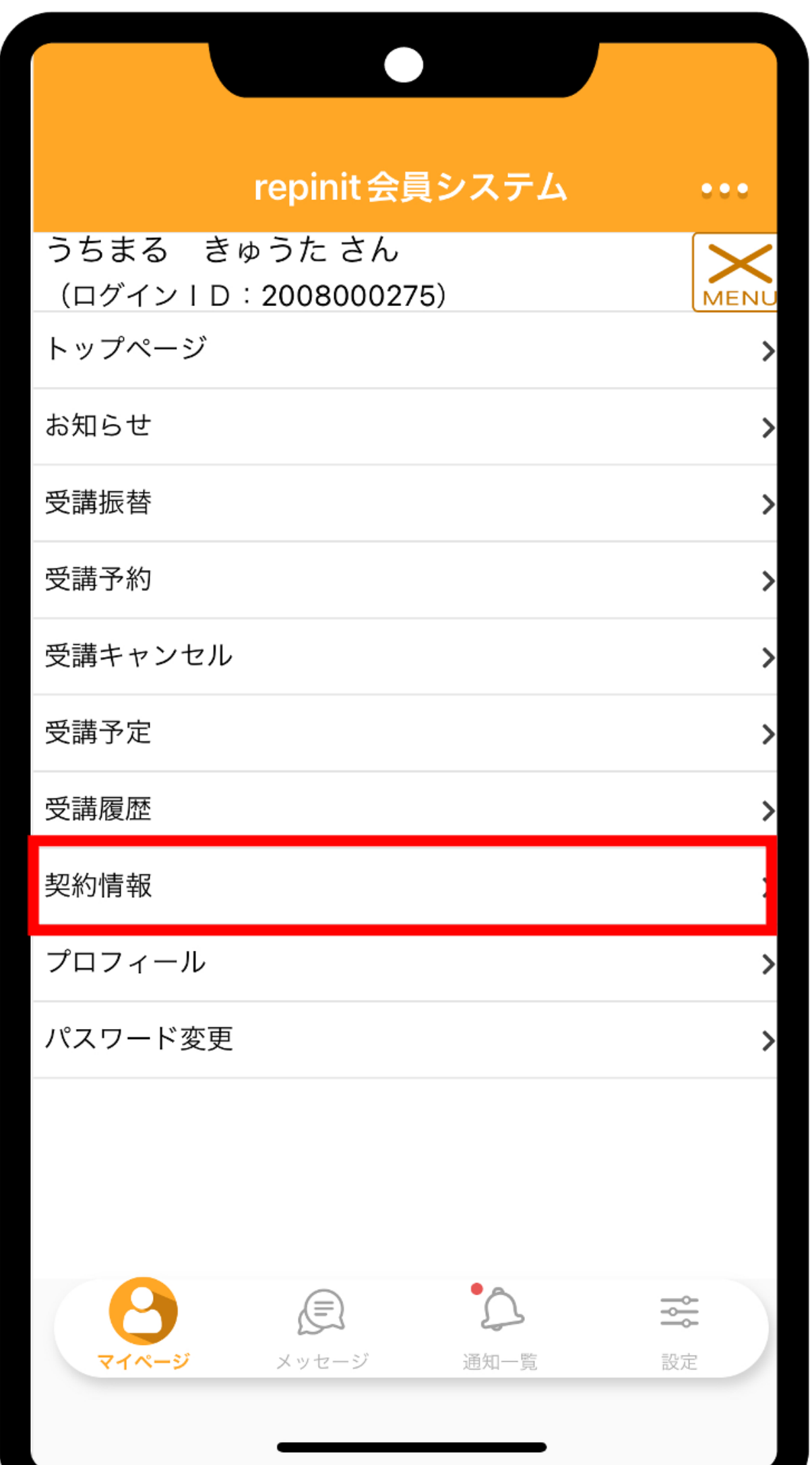

## **Step.3 残数を確認**

※コース: (無振替分)○○コースが 無期限振替となっております。

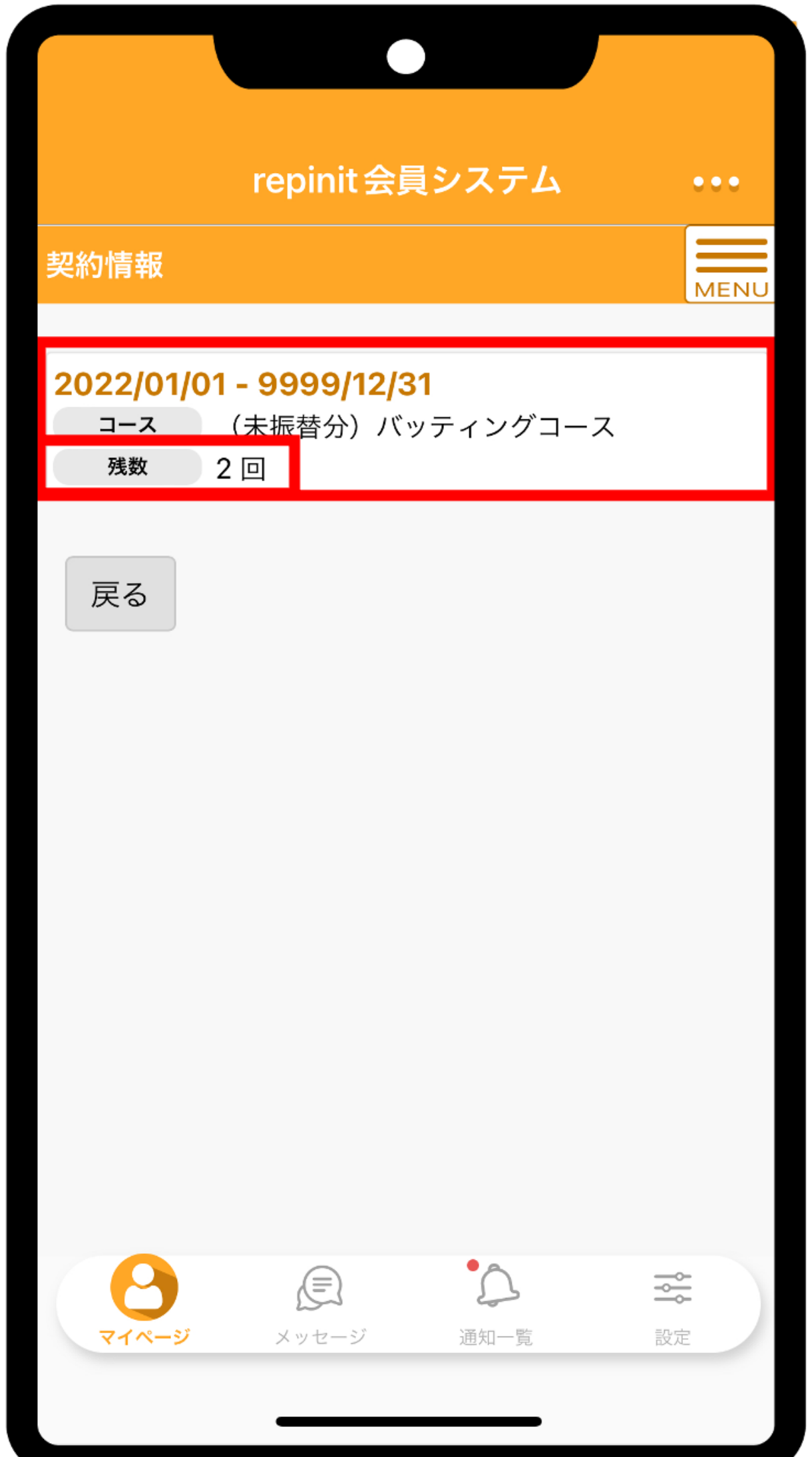